"2011 - Año del Trabajo Decente, la Salud y Seguridad de los Trabajadores"

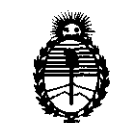

 $D$ IBPOSICION N° 6 4 7 3<sup>'</sup>

Ministerio de Salud Secretaría de Políticas, Regulación e Institutos A.N.M.A.T.

### BUENOS AIRES, 2 **3 SEP 2 011**

VISTO el Expediente Nº 1-47-10427/11-2 del Registro de esta Administración Nacional de Medicamentos, Alimentos y Tecnología Médica (ANMAT), y

CONSIDERANDO:

Que por las presentes actuaciones CASA PI-RO S.A solicita se autorice la inscripción en el Registro Productores y Productos de Tecnología Médica (RPPTM) de esta Administración Nacional, de un nuevo producto médico.

Que las actividades de elaboración y comercialización de productos médicos se encuentran contempladas por la Ley 16463, el Decreto 9763/64, y MERCOSUR/GMC/RES. Nº 40/00, incorporada al ordenamiento jurídico nacional por Disposición ANMAT N° 2318/02 (TO 2004), y normas complementarias.

Que consta la evaluación técnica producida por el Departamento de Registro.

Que consta la evaluación técnica producida por la Dirección de Tecnología Médica, en la que informa que el producto estudiado reúne los requisitos técnicos que contempla la norma legal vigente, y que los establecimientos declarados demuestran aptitud para la elaboración y el control de calidad del producto cuya inscripción en el Registro se solicita.

Que los datos identificatorios característicos a ser transcriptos en los proyectos de la Disposición Autorizante y del Certificado correspondiente, han sido convalidados por las áreas técnicas precedentemente citadas.

Que se ha dado cumplimiento a los requisitos legales y formales que contempla la normativa vigente en la materia.

Que corresponde autorizar la inscripción en el RPPTM del producto médico objeto de la solicitud.

Que se actúa en virtud de las facultades conferidas por los Artículos 8°, inciso 11) y 100, inciso i) del Decreto 1490/92 y por el Decreto 425/10.

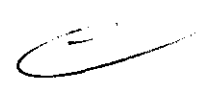

 $\delta$ 

**ot8'08tOtON ft 6 4 7 3** 

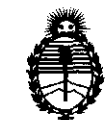

Ministerio de Salud Secretaría de Políticas, Regulación e Institutos A.N.M.A.T.

Por ello;

### EL INTERVENTOR DE LA ADMINISTRACIÓN NACIONAL DE MEDICAMENTOS, ALIMENTOS Y TECNOLOGÍA MÉDICA DISPONE:

ARTICULO 1º- Autorízase la inscripción en el Registro Nacional de Productores y Productos de Tecnología Médica (RPPTM) de la Administración Nacional de Medicamentos, Alimentos y Tecnología Médica del producto médico de marca Chison, nombre descriptivo Ecógrafo Doppler Digital Color y nombre técnico Sistema de Exploración por Ultrasonido, Uso General de acuerdo a lo solicitado, por CASA PI-RO S.A , con los Datos Identificatorios Característicos que figuran como Anexo I de la presente Disposición y que forma parte integrante de la misma.

ARTICULO 20 - Autorízanse los textos de los proyectos de rótulo/s y de instrucciones de uso que obran a fojas  $2y6$  a 18 respectivamente, figurando como Anexo II de la presente Disposición y que forma parte integrante de la misma.

ARTICULO 30 - Extiéndase, sobre la base de lo dispuesto en los Artículos precedentes, el Certificado de Inscripción en el RPPTM, figurando como Anexo nI de la presente Disposición y que forma parte integrante de la misma

 $\mathcal{O}$  ARTICULO 40 - En los rótulos e instrucciones de uso autorizados deberá figurar la leyenda: Autorizado por la ANMAT, PM-53s-77, con exclusión de toda otra leyenda no contemplada en la normativa vigente.

ARTICULO 50- La vigencia del Certificado mencionado en el Artículo 30 será por cinco (S) años, a partir de la fecha impresa en el mismo.

ARTICULO 50 - Regístrese. Inscríbase en el Registro Nacional de Productores y Productos de Tecnología Médica al nuevo producto. Por Mesa de Entradas notifíquese al interesado, haciéndole entrega de copia autenticada de la presente Disposición, conjuntamente con sus Anexos I, II y III contraentrega del original

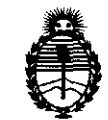

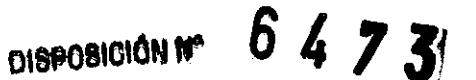

Ministerio de Salud Secretaría de Políticas, Regulación e Institutos A.N.M.A.T.

Certificado de Inscripción y Autorización de Venta de Productos Médicos. Gírese Departamento de Registro a los al fines de confeccionar el legajo correspondiente. Cumplido, archívese.

Expediente Nº 1-47-10427/11-2 6473 **DISPOSICIÓN Nº** 

 $\mathbf{I}$ 

Dr. OTTO A. ORSINGHFR SUB-INTERVENTOR  $A.N.M.A.T.$ 

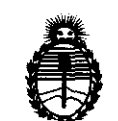

Ministerio de Salud Secretaría de Políticas. Regulación e Institutos A.N.M.A.T.

#### ANEXO I

IDENTIFICATORIOS CARACTERÍSTICOS del PRODUCTO MÉDICO **DATOS** 

Nombre descriptivo: Ecógrafo Doppler Digital Color

Código de identificación y nombre técnico UMDNS: 15-976 - Sistema de Exploración por Ultrasonido, Uso General

Marca: Chison.

Clase de Riesgo: Clase II

Indicación/es autorizada/s: En exámenes de diagnóstico por ultrasonido abdominales, obstétricos, ginecológicos, urológicos, cardiológicos y de partes pequeñas.

Modelo/s: Chison iVis60

Condición de expendio: Venta exclusiva a profesionales e instituciones sanitarias Nombre del fabricante: CHISON Medical Imaging Co., Ltd.

Lugar/es de elaboración: No. 8, Xiang Nan Road, Shuo Fang, New District, Wuxi 214142, China.

Expediente Nº 1-47-10427/11-2 DISPOSICIÓN Nº

6473

**ÓRSINGHFR RVENTOR** 

 $N.M.A.T$ 

"2011 - Año del Trabajo Decente, la Salud y Seguridad de los Trabajadores"

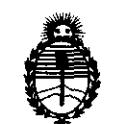

 $\bar{\beta}$ 

Ministerio de Salud Secretaría de Políticas, Regulación e Institutos A.N.M.A.T.

ANEXO II

TEXTO DEL/LOS RÓTULO/S e INSTRUCCIONES DE USO AUTORIZADO/S del 

かいぐつ Dr. OTTO A. OBSINGHER **SUB-INTERVENTOR** A.N.M.A.T.

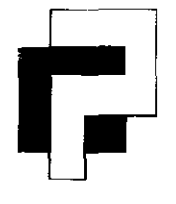

## **CASA PI-RO S.A** $\tilde{S}$ **47**

*.2J* 

#### **Instrumental y Equipos Médicos** ....... l ;

Uspallata 3074 - C1437 JCJ - CABA- Te!.: (54-11) 4912-4324/28/ 0080 Fax: (54-11) 4912-6761 - E-mail: info@casapiro.com.ar

#### **PROYECTO DE ROTULO**

Los rótulos constaran de la siguiente información, de acuerdo a lo requerido según ANEXO III B de la disposición 2318/02 (TO 2004).

1- **Fabricado por:** CHISON MEDICAL IMAGING CO., LTD.

Dirección: No. 8, XIANG NAN ROAD, SHUO FANG, NEW DISTRICT, WUXI, CHINA 214142

**Importado por:** CASA PI-RO S.A.

Dirección: Uspallata 3074 - C1437 JCJ - C.A.B.A.

#### **2- ECÓGRAFO DOPPLER DIGITAL COLOR**

Marca: CHISON. Modelo: CHISON IVis 60.

Equipo Clase I; Parte Aplicable TiPo BF; IPXO.

#### **3- Nro. de serie del equipo.**

4- Condiciones de Operación: Temperatura: 10ºC ~ 40ºC

Humedad relativa: 30 ~ 85 %RH (sin condensación) Presión Atmosférica: 70 ~ 106 KPa

Condiciones de Almacenamiento: Temperatura: -50C ~ 400C

Humedad relativa: < 80% RH (sin condensación)

Condiciones de Transporte: Temperatura: -300C ~ 550C

Humedad relativa: < 95% RH (sin condensación)

Presión Atmosférica: 70 ~ 106 KPa

Alimentación Eléctrica: Tensión: 230 V ± 10% CA

Frecuencia: 50 Hz

Consumo: 600 W

- 5- **Instrucciones de uso:** Ver Manual de Operaciones adjunto.
- 6- "Venta exclusiva a profesionales e instituciones Sanitarias".
- 7- **Director Técnico:** Jorge M. Manganiello.
- **8- Autorizado por la ANMAT PM-635-77.**

o.<br>
7.<br> *JORGE M. MANG*<br> *Ingeniere Eligen* CASA PF ¶at ⊰357 HECTOR  $\chi$  Piquenes **PRESIDENTE** 

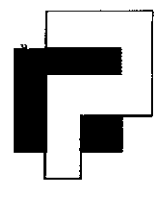

## **CASA PI-RO S.A. 6473**

**TO** 

**Instrumental y Equipos Médicos**  Uspallata 3074 - C1437 JCJ - CABA- Tel.: (54-11) 4912-4324/28/ 0080 Fax: (54-11) 4912-6761 - E-mail: info@casapiro.com.ar

#### **SUMARIO DE INFORMACIONES BÁSICAS DE LAS INSTRUCCIONES DE USO S/ANEXO III.B DE LA DISPOSICIÓN 2318/02 (TO 2004)**

#### **PROYECTO DE ROTULO**

Los rótulos constaran de la siguiente información, de acuerdo a lo requerido según ANEXO III B de la disposición 2318/02 (TO 2004).

1- **Fabricado por:** CHISON MEDICAL IMAGING CO., LTD.

Dirección: No. 8, XIANG NAN ROAD, SHUO FANG, NEW DISTRICT, WUXI, CHINA 214142

**Importado por:** CASA PI-RO S.A.

Dirección: Uspallata 3074 - C1437 JCJ - C.A.B.A.

#### **2- ECÓGRAFO DOPPLER DIGITAL COLOR**

**Marca:** CHISON. **Modelo:** CHISON IVis 60.

Equipo Clase I; Parte Aplicable Tipo BF; IPX

3- **Condiciones de Operación:** Temperatura: 100C ~ 400C Humedad relativa: 30 ~ 85 %RH; Presión Atmosférica: 70 ~ 106 KPa

**Condiciones de Almacenamiento:** Temperatura: -50C ~ 400C Humedad relativa: < 80% RH (sin condensación)

**Condiciones de Transporte:** Temperatura: -300C ~ 550C

Humedad relativa: < 95% RH; Presión Atmosférica: 70 ~ 106 KPa

**Alimentación Eléctrica:** Tensión: 230 V ± 10% CA

Frecuencia: 50 Hz; Consumo: 600 W

- 4- **Instrucciones de uso:** Ver Manual de Operaciones adjunto.
- 5- "Venta exclusiva a profesionales e instituciones Sanitarias".
- 6- **Director Técnico:** Jorge M. Manganiello.
- 7- **Autorizado por la ANMAT PM-635-77.**

CASA PF RO SΑ **HECTOR E. PIQUERAS PRESIDENTE** 

JQRGE M. *K*ano yelll**o**  ${\sf mgenler}{}{$  Electronico Director Técnico **Mat. 4**857

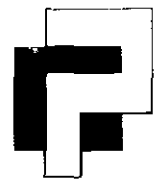

### *-r*  **CASA PI-RO S.A.**  $6473$ ','

**Instrumental y Equipos Médicos** 

Uspallata 3074 - C1437 JCJ - C.A.B.A.- Tel.: (54-11) 4912-4324/28 / 0080 Fax: (54-11) 4912-6761 - E-mail: info@casapiro.com,ar

#### **SIMBOLOS**

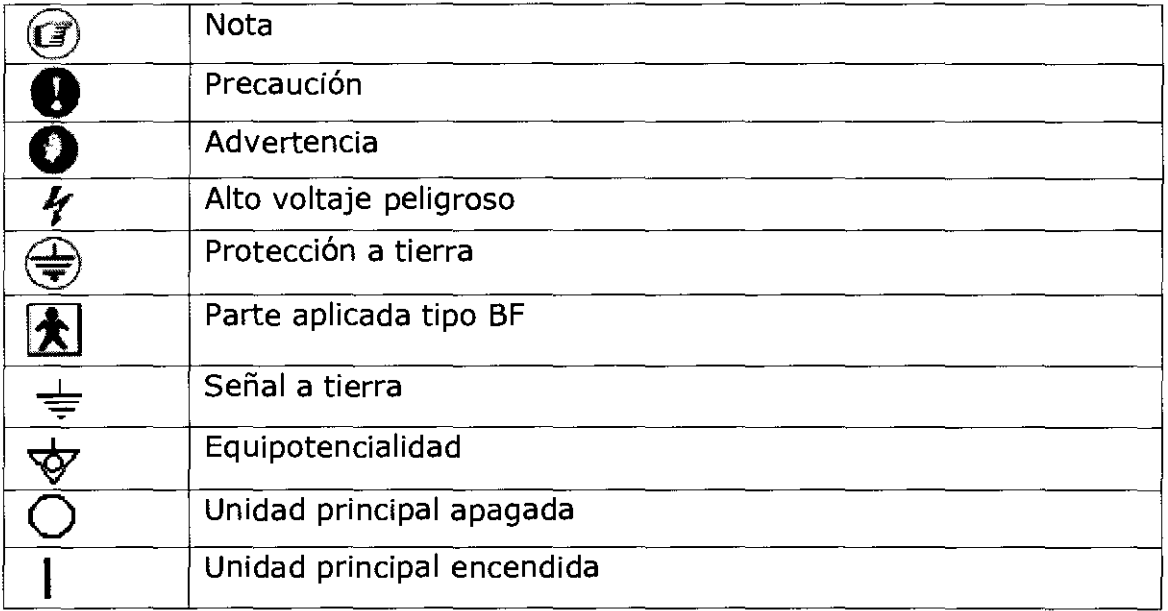

#### **PRCAUCIONES EN EL USO**

- Por favor no coloque el transductor sobre una misma parte del paciente por mucho tiempo, especialmente en los fetos que tienen huesos y tejidos en crecimiento, para evitar la radiación innecesaria del cuerpo humano.
- o El sistema deberá ser operado por personal calificado o bajo instrucciones de personal calificado. No se le permite al paciente tocar el sistema.
- o Escoja el cable de alimentación admitido por el fabricante. El sistema deberá ser conectado en un tomacorriente fijo con conexión de tierra. Cualquier otro enchufe, tales como enchufes de trifásica o de dos fases, no están permitidos.
- o No se permite usar dispositivos no reconocidos por el fabricante. Tal es el caso de transductores y accesorios no provistos por el fabricante.
- o Nunca abra la cobertura plástica o el panel cuando el sistema está encendido.
- o Cuando se trabaja con el instrumento, el ventilador enfriador trasero de la máquina debe rotar (hay un ligero sonido). Si se percata de que el ventilador no está rotando debe de detener el uso. Prohibido tapar la abertura del ventilador, para garantizar el enfriamiento.
- o Después de haber apagado la máquina se debe de esperar por lo menos un minuto para nuevamente poder volverla a encender.
- o Si se presentan situaciones inusuales en el proceso de escaneo, la máquina se debe de detener y apagar inmediatamente.
- o No se debe utilizar mucha fuerza al presionar el teclado del panel, para prevenir que la vida útil de este disminuya.
- apagar y cubrir, para evitar el polvo.

 $\hat{F}_{\perp}$ 

• Después de que el instrumento haya terminado de trabajar se debe de apagar y cubrir, para evitar el polvo.<br>  $\frac{2}{\frac{2}{\frac{6}{10}}\sqrt{3}}$ 2

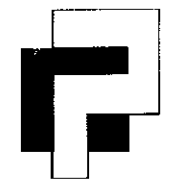

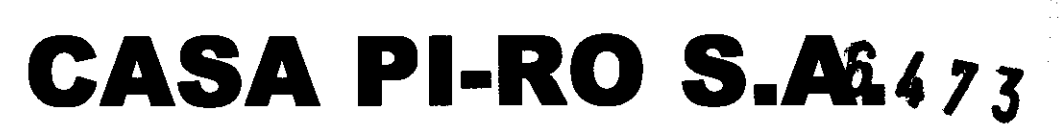

#### **Instrumental y Equipos Médicos**

Uspallata 3074 - C1437 JCJ - CABA- Tel.: (54-11) 4912-4324/28/0080 Fax: (54-11) 4912-6761 - E-mail: info@casapiro.com.ar

• Si el equipo no se utiliza por un largo período de tiempo, favor de inspeccionarlo encendiéndolo periódicamente.

#### **INSTALACIÓN**

#### **Instalación del monitor**

- 1. Abra la caja de la unidad principal, tome la unidad principal. Colóquela sobre una superficie plana. Preste atención a la marca exterior de la caja y mantenga la unidad principal en dirección hacia arriba.
- 2. Abra la caja del monitor y sáquelo. Quite el precinto redondo y colóquelo sobre el agujero axial en la base del monitor de la unidad principal. Luego apunte al agujero axial y coloque suavemente el monitor. Saque el tornillo más largo de la caja del monitor y atorníllelo fuertemente en el agujero posterior del monitor. Luego fije el monitor.
- 3. Saque el soporte de cables y fíjelo dentro del agujero con rosca en el lado izquierdo de la placa de la unidad principal.
- 4. Conecte el cable de alimentación del monitor en el enchufe "AC 230V OUT" en la parte posterior de la unidad principal. Luego conecte el cable de video del monitor a la salida de video (VGA OUT1) del panel posterior de la unidad principal. Hay una segunda salida de video (VGA OUT2) disponible como una parte opcional.

#### **Conexión de la sonda**

- 1. Coloque el cable de la sonda a través de la parte cóncava del sostenedor de cables y deje la sonda en el sostenedor de sondas. Como el cable de la sonda cuelga del sostenedor de cables, puede evitarse que la sonda se caiga al piso.
- 2. Apague la unidad principal, coloque verticalmente el enchufe del cable del transductor en el conector para transductor de la unidad principal (véase Figura 1), luego gire 90° en sentido a las agujas del reloj la perilla del mango hasta la posición de "Ajuste".
- 3. Cuando desconecta la sonda, primero gire 900 en sentido contrario a las agujas del reloj la perilla del mango a la posición de "Libre", luego saque suavemente el enchufe del conector. No empuje ni tire con la fuerza. 3. Cuando desconecta la sonda, primero gire 90º en sentido contrario a la agujas del reloj la perilla del mango a la posición de "Libre", luego saque suavemente el enchufe del conector. No empuje ni tire con la fuerza.<br> **I**

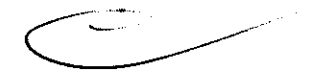

- 1. Coloque la videoimpresora en la placa superior de la unidad principal
- 2. Conecte una terminal del cable video en VIDEO IN en el panel posterior de la video impresora, y conecte la otra terminal de video del cable video en VIDEO OUT en el panel posterior del sistema
- 3. Conecte una terminal del cable de control de impresora en la salida REMOTE en el panel posterior de la videoimpresora y conecte la otra terminal del cable de control de impresora a la salida REMOTE en el panel<br>posterior del sistema<br>3 G ROSA posterior del sistema

CASA P D S.A HECTOR E PIOVERAS **PRESIDENT** 

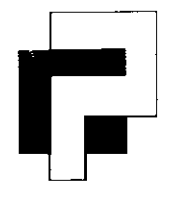

.  $\int$   $\int$   $\frac{\partial v}{\partial y}$ **CASA PI-RO S.Af)** ,S'>/)

**Instrumental y Equipos Médicos 7 S** 

Uspallata 3074 - C1437 JCJ - CABA- Tel.: (54-11) 4912-4324/28/ 0080 Fax: (54-11) 4912-6761 - E-mail: info@casapiro.com.ar

- 4. Conecte el cable de energía de la videoimpresora en la salida de energía AC
- 5. Ajuste los parámetros en la parte posterior de la videoimpresora de acuerdo al tipo seleccionado de papel de impresión

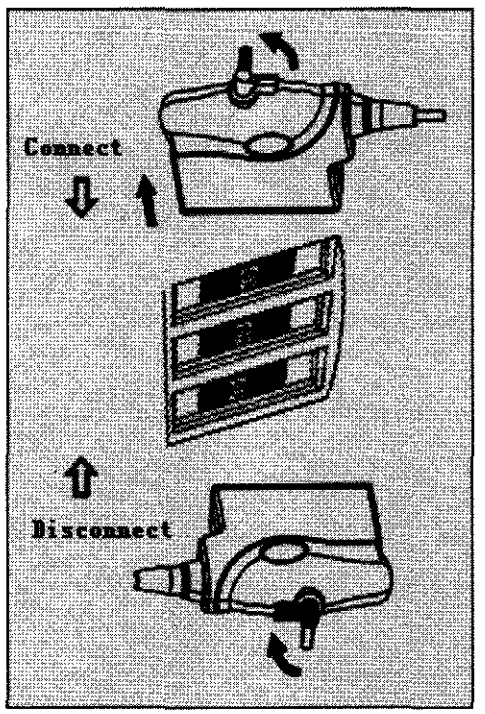

Figura 1.

#### **Conexión del Suministro Eléctrico**

- 1. Asegúrese de que la tensión de la red eléctrica se encuentre en estado normal y que se disponga de conexión a tierra. Conecte un extremo del cable de alimentación a la entrada del panel posterior "EC 230V IN", y conecte el otro extremo al tomacorriente de la instalación eléctrica del hospital.
- 2. Encienda el interruptor de energía en la parte superior izquierda de la unidad principal, y el sistema se iniciará.

*C* Nota: Por favor, mantenga al menos 20 a 30 cm de separación entre la pared y la parte posterior del equipo para asegurar una buena ventilación. De otro modo, con el aumento de la temperatura dentro de la unidad, se pueden producir fallas fácilmente.

CASA PY 50 S.A HECTOR E PIQUERAS PRESIDENTE

Jord 4. MANGANIELLO ľno Miero Eisctrúnico ector Tecnico dat. 4857

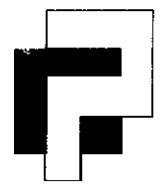

## $\int \left( \frac{1}{2} \int d^3x \right)^{3/2}$ **CASA PI-RO S.A&473**

**Instrumental y Equipos Médicos** 

Uspallata 3074 - C1437 JCJ - CABA- Tel.: (54-11) 4912-4324/28/ 0080 Fax: (54-11) 4912-6761 - E-mail: info@casapiro.com.ar

#### **INSTRUCCIONES DE OPERACIÓN Panel de Control: Administración de pacientes**

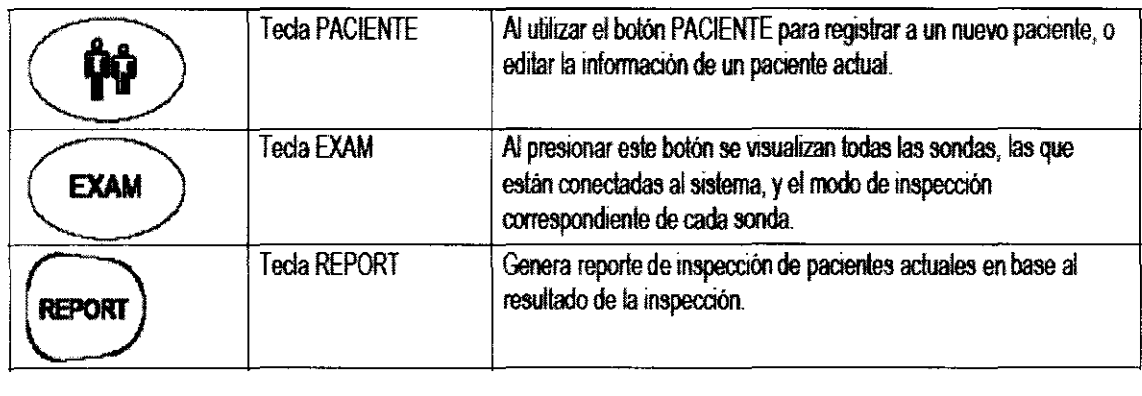

#### **Control de imagen**

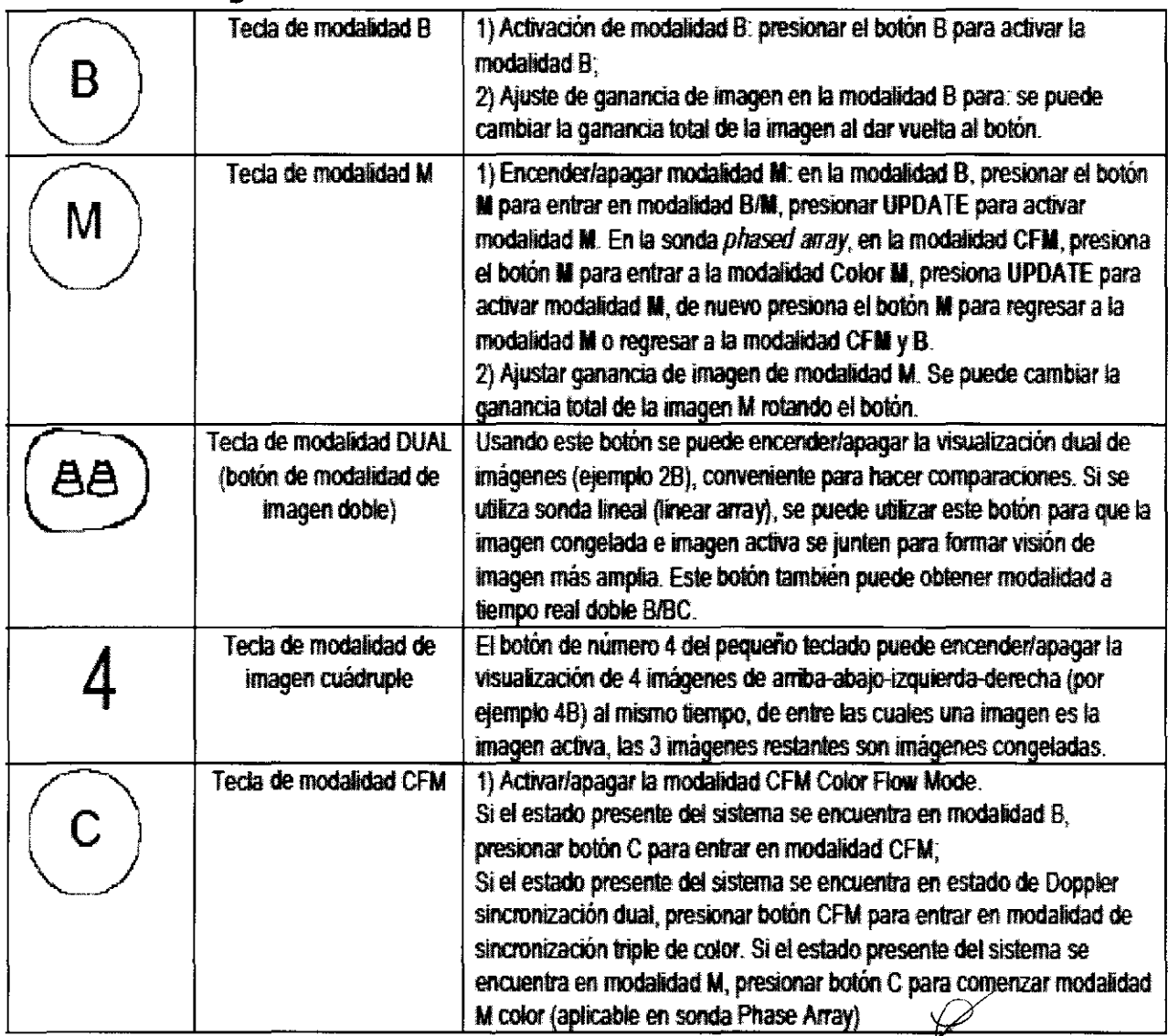

CASA PL-AG-S ~  $\star$  . **" P.P.SIDENTE** /

;:;:: / <sup>~</sup> Eacuon appe de cuior. Si el estado presente del sistema se<br>ra en modalidad M, presionar botón C para comenzar modalid<br>(aplicable en sonda Phase Array)<br>5  $\begin{array}{ccc}\n\text{PUCIOR} & \text{PIOUEPA.S.} \\
\text{PESIOR} & \text{PIOUEPA.S.} \\
\text{PRSIOENT:}\n\end{array}$ 

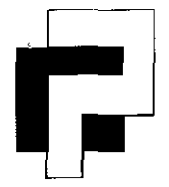

## **CASA PI-RO S.A. 6473**

 $k_{\rm O}$ 

Instrumental y Equipos Médicos

Uspallata 3074 - C1437 JCJ - C.A.B.A.- Tel.: (54-11) 4912-4324/28 / 0080 Fax: (54-11) 4912-6761 - E-mail: info@casapiro.com.ar

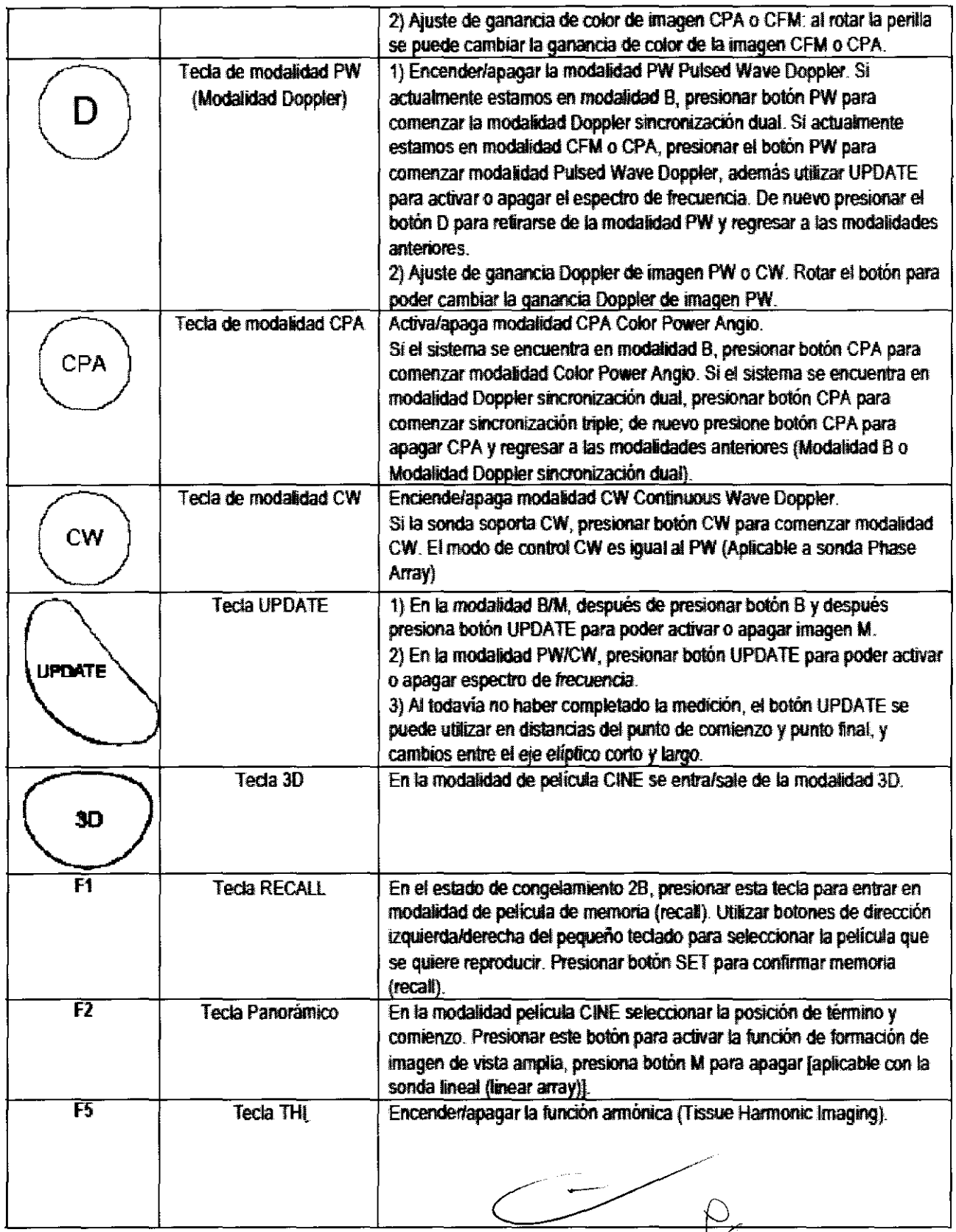

CASA PL-FO S HECTOR EXPIQUER Ś **Inger**esia kimi

Nongr i

 $|Ingen\rangle$ 

ĨС.

**MANGAMELLO** 

 $\langle \langle \gamma \rangle \rangle_{\rm CO}$ 

 $\mathcal{W}_{\mathbf{Q}}$ 

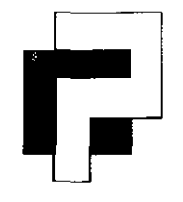

## **ASA PI-RO S.A.6473**

Instrumental y Equipos Médicos

Uspallata 3074 - C1437 JCJ - C.A.B.A.- Tel.: (54-11) 4912-4324/28 / 0080 Fax: (54-11) 4912-6761 - E-mail: info@casapiro.com.ar

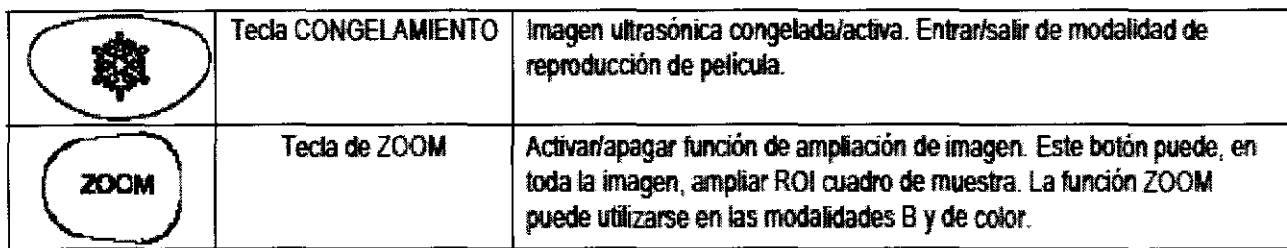

#### **Función TrackBall**

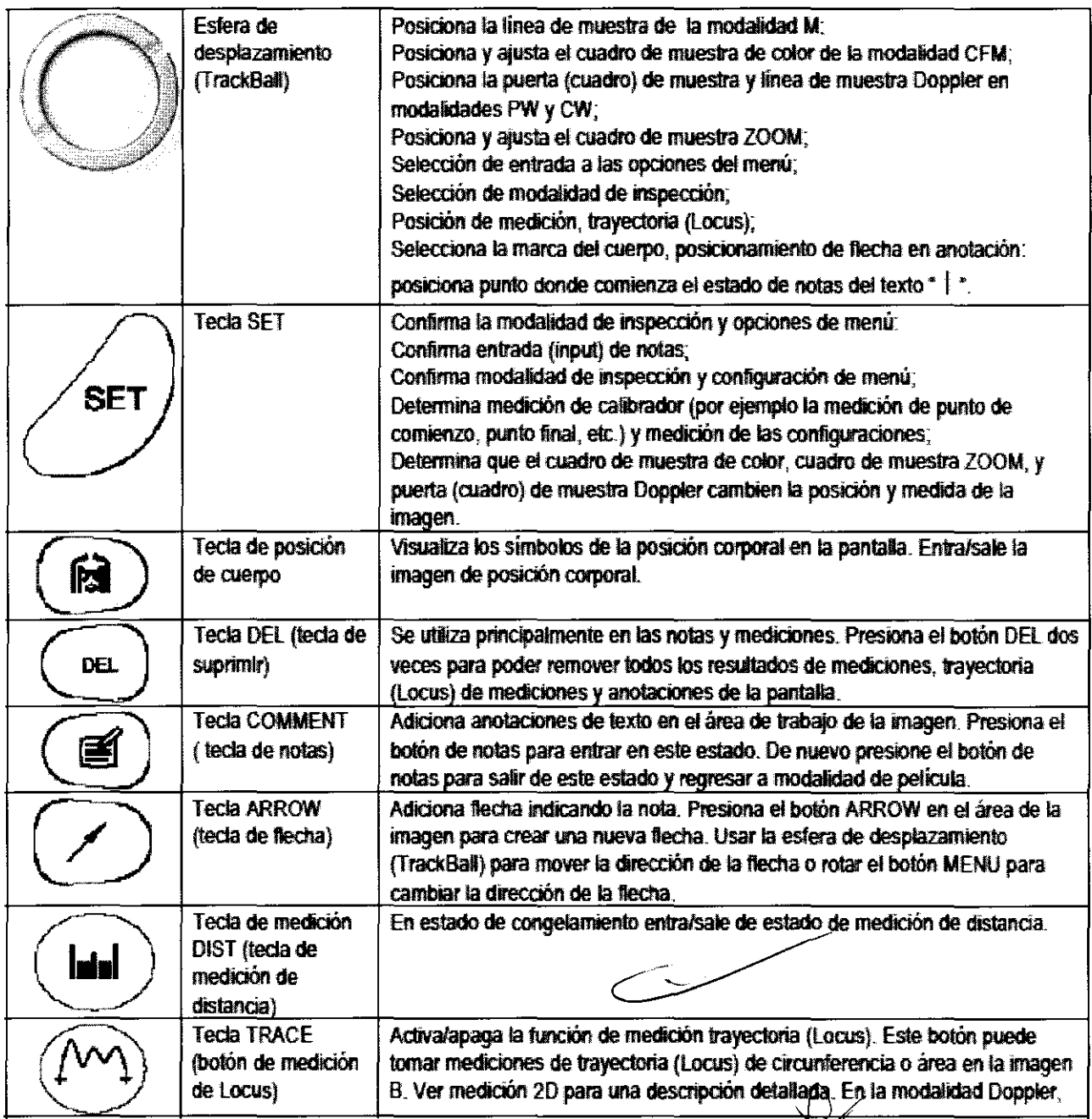

CASA PI-FX HECTOR E PLOTER Ķ٤  $(5) 31$ 

 $\boldsymbol{7}$ 

 $\mathfrak{cs}$ uonic $\mathfrak{o}_i$ 

Director (Técnico)<br>Mat. 4857

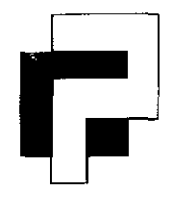

### $\left(\frac{1}{2}\left(\frac{9}{2^2} + 3\right)\right)$ **CASA PI-RO S.A. 473**

**Instrumental y Equipos Médicos** 

Uspallata 3074 - C1437 JCJ - C.A.B.A.- Tel.: (54-11) 4912-4324/28 / 0080 Fax: (54-11) 4912-6761 - E-mail: info@casapiro.com.ar

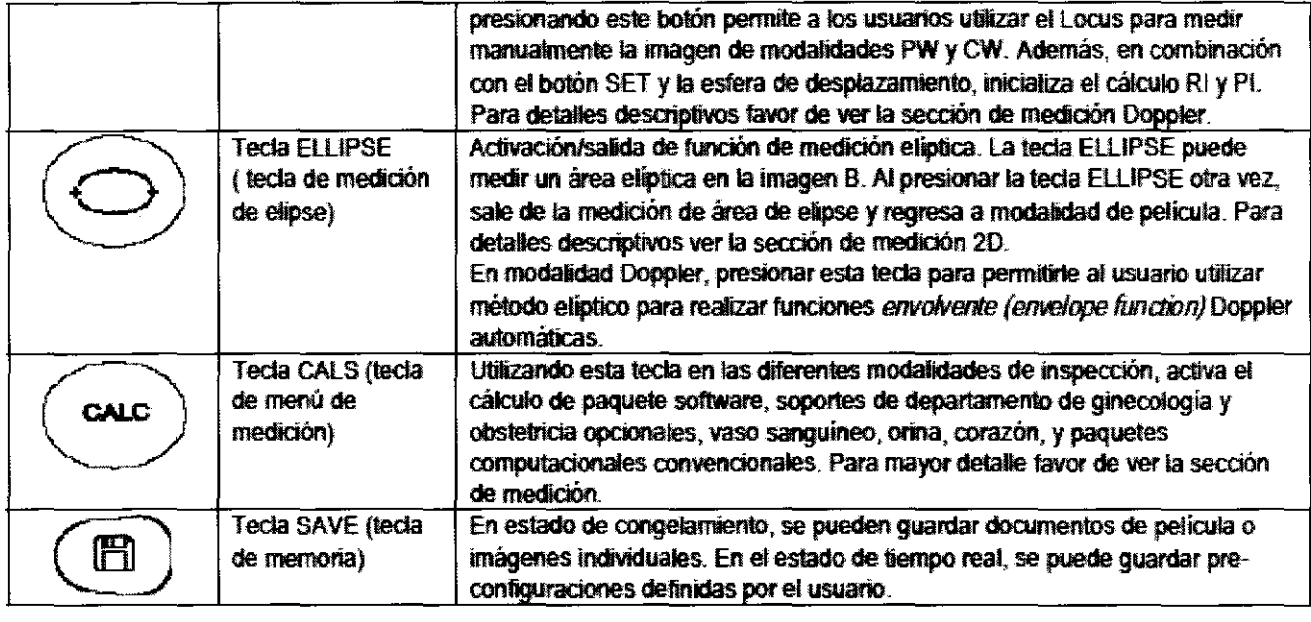

#### **Control y ajuste de imagen**

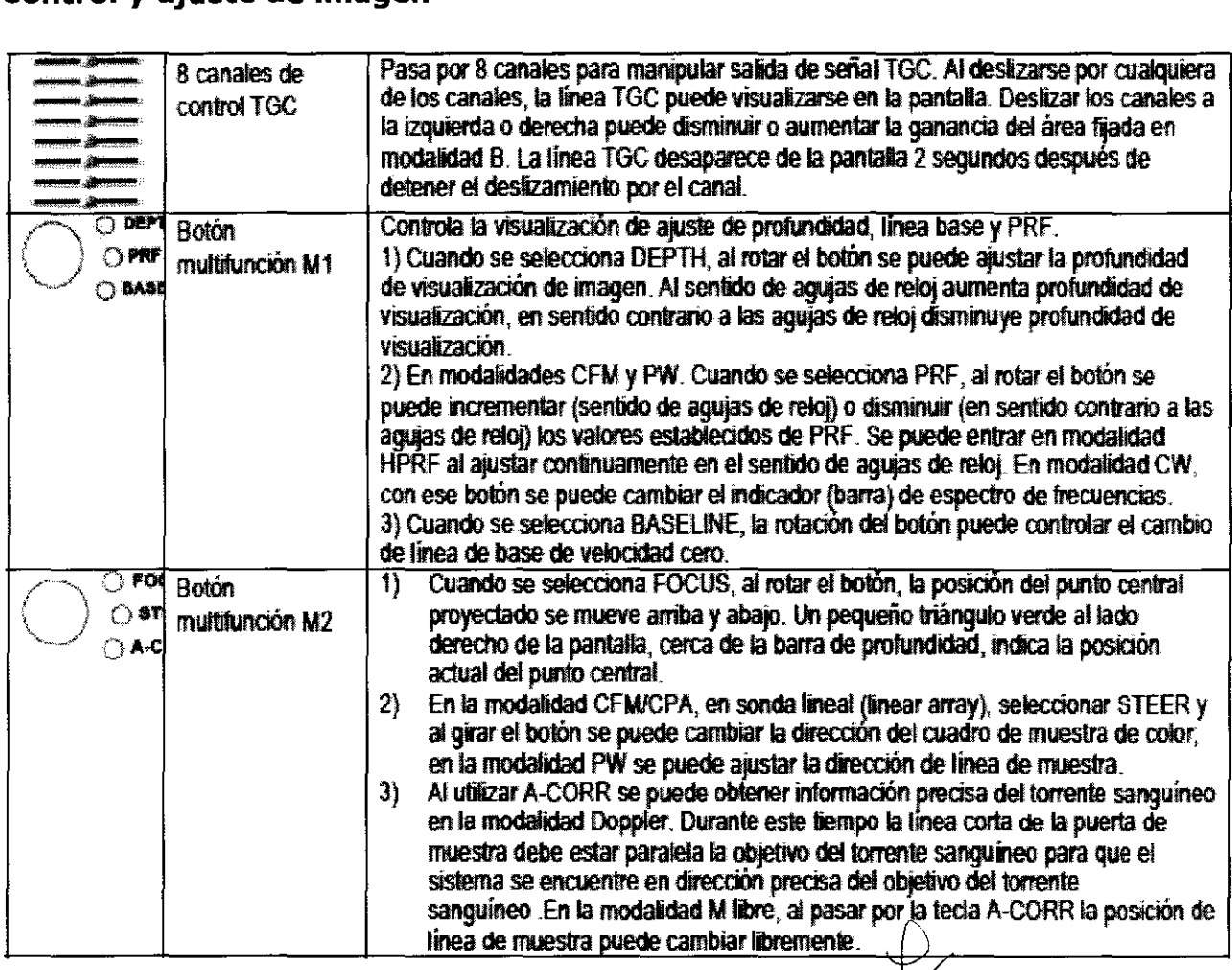

CASA PL-10 S.A. HECTOR E PIQUETAS **FRESIDENTE** 

8

JORGE M. MANGANIELLO

Director Técnico

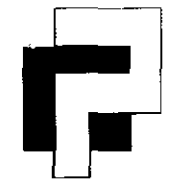

### *( .1*   $\overline{CASA}$  **PI-RO S.A** $\hat{S}$  4  $\hat{S}$

**Instrumental y Equipos Médicos** 

Uspallata 3074 - C1437 JCJ - C.A.B.A.- Tel.: (54-11) 4912-4324/28 / 0080 Fax: (54-11) 4912-6761 - E-mail: info@casapiro.com.ar

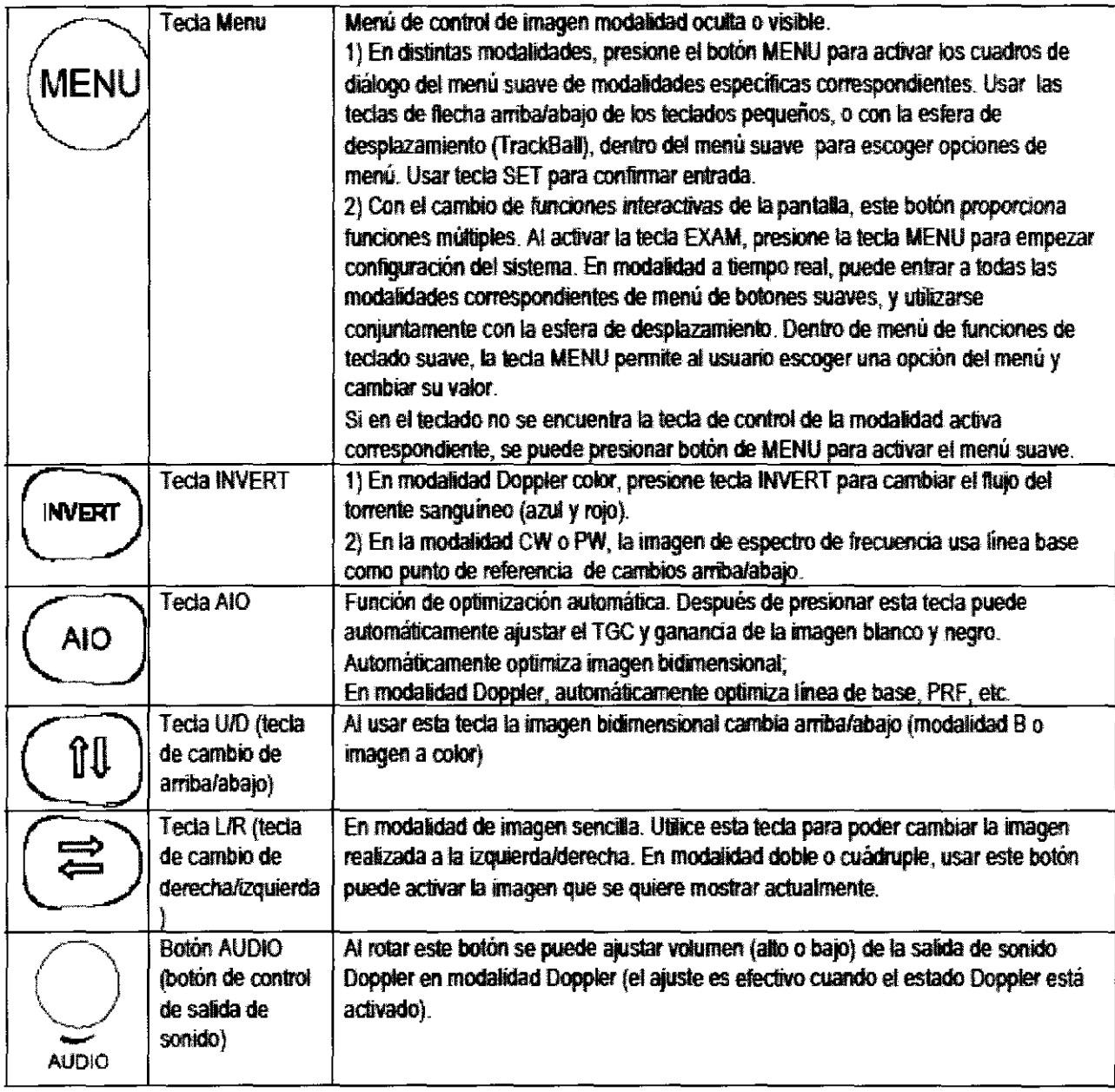

C,~SA *ro;* <sup>~</sup> HfCTOR

(<sub>이 개</sub><br>1만 ský p ုပ်ငွေ့ရှင်မှ<br>(၁၁၄၇  $\bar{h}_{12}$ 

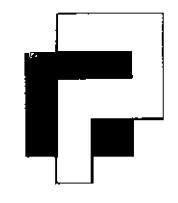

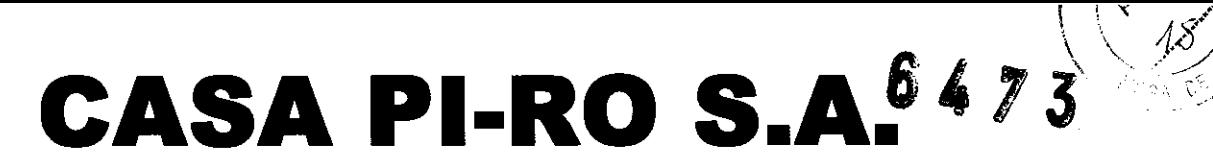

**Instrumental y Equipos Médicos** 

Uspallata 3074 - C1437 JCJ - CABA- Tel.: (54-11) 4912-4324/28/ 0080 Fax: (54-11) 4912-6761 - E-mail: info@casapiro.com.ar

#### **Teclas utilizadas en la medición**

#### **Trackball**

El trackball se utiliza principalmente para mover el cursor y sus funciones principales son las siguientes:

- Seleccionar la opción de menú deseada
- Mover el cursor de medición
- Fijar el punto de comienzo y final de los ejes largos de elipse
- Cambiar la longitud del eje corto de elipse

#### **Tecla [SET]**

Durante la medición, las funciones son las siguientes:

- Seleccionar la opción de menú
- Comenzar la medición de la opción de menú seleccionada
- Fijar el punto de comienzo y final

#### **Tecla [CANCEL]**

Durante la medición, las funciones son las siguientes:

- Salir de estado de medición actual y regresar a la barra de menú
- Regresar al menú anterior

#### **Tecla [CLEAR]**

Durante la medición, las funciones son las siguientes:

- Borrar las escalas y valores de medición, cuando se ha comenzado la medición
- Borrar las escalas y valors de medición anteriores, cuando no se ha comenzado la medición
- Borrar los caracteres en el área de anotación
- Borrar todos los resultados, escala y anotación, marcas corporales de medición.

#### **Encendido y escaneo**

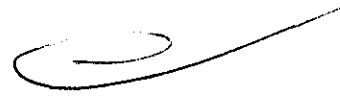

- (l)Presionar interruptor negro del lado izquierdo del panel del equipo y manténgalo presionado por un corto período de tiempo para arrancar el sistema, después presione el interruptor del visualizador.
- (2) El equipo entra al sistema de operaciones. Comienza a entrar el sistema de ultrasonido.
- (3) El sistema de ultrasonido se enciende y aprueba la modalidad de escaneo B. Ahora puede empezar la detección de escaneo.
- (4) Introducir la información del paciente.

HECTOR PIQUERAS *BHESIDENTE* 

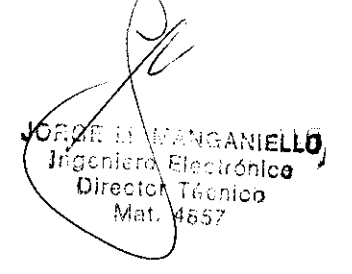

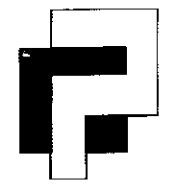

## **CASA PI-RO S.A. 473**

#### **Instrumental y Equipos Médicos**

Uspallata 3074 - C1437 JCJ - CABA- Tel.: (54-11) 4912-4324/28/ 0080 Fax: (54-11) 4912-6761 - E-mail: info@casapiro.com.ar

(5) Seleccione modo de aplicación clínica y de sonda apropiada antes de que el usuario realice escaneo de imagen. Para esto presione la tecla (EXAM), aparece la página de selección de modalidad de inspección y de sonda. Mueva la esfera de desplazamiento (TrackSall) hasta el nombre de la modalidad de inspección que quiera aplicar. Presione tecla (SET) para que se pueda aplicar.

El iVis 60 puede seleccionar las siguientes modalidades de escaneo:

- Modalidad S
- Modalidad (THI) Tissue Harmony Imaging
- Modalidad B (3D) (opcional)
- Modalidad 2S
- Modalidad 4S
- Modalidad S/M
- Modalidad M anatomía (opcional)
- Modalidad CFM Color Flow Mode.
- Modalidad PW Pulsed Wave Doppler
- Modalidad HPRF
- Modalidad (CW) Continuous Wave Doppler
- Modalidad (CPA) Color Power Angio
- Imagen de dirección de energía (opcional)
- Tres sincronizaciones a tiempo real: modalidad S, modalidad Color Flow y Doppler
- Dos sincronizaciones a tiempo real: modalidad S y modalidad Color Flow
- Modalidad S/SC a tiempo real doble (opcional)
- Modalidad M color (opcional)

Presionar botones de modalidad correspondientes o seleccionar la opción de menú correspondiente para entrar en la modalidad de escaneo correspondiente.

JØRGE M. WANGANIELLU  $\mathfrak{g}$ genier $\lambda$  Electrónic $\mathfrak{o}$ Directon Técnico Mat. 4857

OASA F -S A HECTOR UERAS

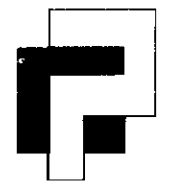

### $\left| \begin{array}{ccc} \cdot & \cdot & \cdot \end{array} \right|$ **CASA PI-RO S.A.** $\gamma_A$

**Instrumental y Equipos Médicos** 

Uspallata 3074 - C1437 JCJ - CABA- Tel.: (54-11) 4912-4324/28/ 0080 Fax: (54-11) 4912-6761 - E-mail: info@casapiro.com.ar

#### **MANTENIMIENTO**

**8precaución:** antes de que la máquina lleve a cabo la limpieza, se debe de apagar la fuente de energía, y retirar el enchufe del cable de fuente de energía, Si se lleva a cabo la limpieza en estado de encendido de máquina, puede ocasionar peligro de descarga eléctrica,

#### **Limpiar el sistema**

Limpiar el sistema una vez por semana:

**Monitor:** Por favor utilice una tela suave humedecida para limpiar el monitor; si el monitor parece muy sucio, agrega un poco de detergente en la tela, luego utilice otra para limpiarlo. Por favor nunca lo moje con líquido directamente y asegúrese de que el monitor no se raye.

**Panel de control:** por favor utilice una tela suave y humedecida para limpiar el teclado del panel de control; y utilice un palillo para limpiar el polvo sólido alrededor del botón GAIN.

**Superficie:** por favor utilice una tela suave y humedecida para limpiar la superficie del sistema; y utilice una tela suave con algo de detergente limpiar el polvo sólido en la superficie.

#### **Movimiento del Sistema**

Cuando mueve o transporta el sistema, por favor asegúrese que se tomen las siguientes medidas precautorias para asegurar que al usuario y al sistema

- 1. Apague el sistema
- 2. Desconecte todos los cables que conectan los equipos externos
- 3. Asegúrese de que no hay nada inestable en el panel de control
- 4. Empuje hacia adentro el teclado pequeño
- 5. Coloque el cable de energía del sistema en la parte posterior
- 6. Coloque la sonda en el receptáculo
- 7, Coloque el gel ultrasónico en el sostenedor de gel en la parte lateral del sistema
- 8. Sostenga la manija en la parte posterior del sistema para moverlo
- 9. Trate de reducir la vibración al sistema ya que puede producir efectos negativos

#### **Verifique siempre antes de utilizar el sistema**

- 1. Verifique que la sonda no esté dañada
- 2. Verifique que los cables y el cable de energía no estén rotos

CASA pr  $\frac{1}{2}$ k d $\frac{1}{2}$  d $\frac{1}{2}$ 

OIYEL M. MANGANIELLO The Chief Card Street<br>The Chief Card Street Director Técnico<br>Director Técnico

Mat.

V4357

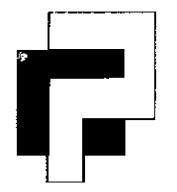

# CASA PI-RO S.A.<sup>647</sup>

 $\int_0^{\infty}$ 

#### **Instrumental y Equipos Médicos**

Uspallata 3074 - C1437 JCJ - C.A.B.A.- Te!.: (54-11) 4912-4324/28 /0080 Fax: (54-11) 4912-6761 - E-mail: info@casapiro.com.ar

#### **Verifique todos los meses**

- 1. Verifique la unidad principal si hay problemas de mecanismo
- 2. Verifique si el panel de control está bien
- 3. Verifique si el equipo ha perdido el hardware
- 4. Verifique el trackball, límpielo si es necesario

#### **Mantenimiento de sonda**

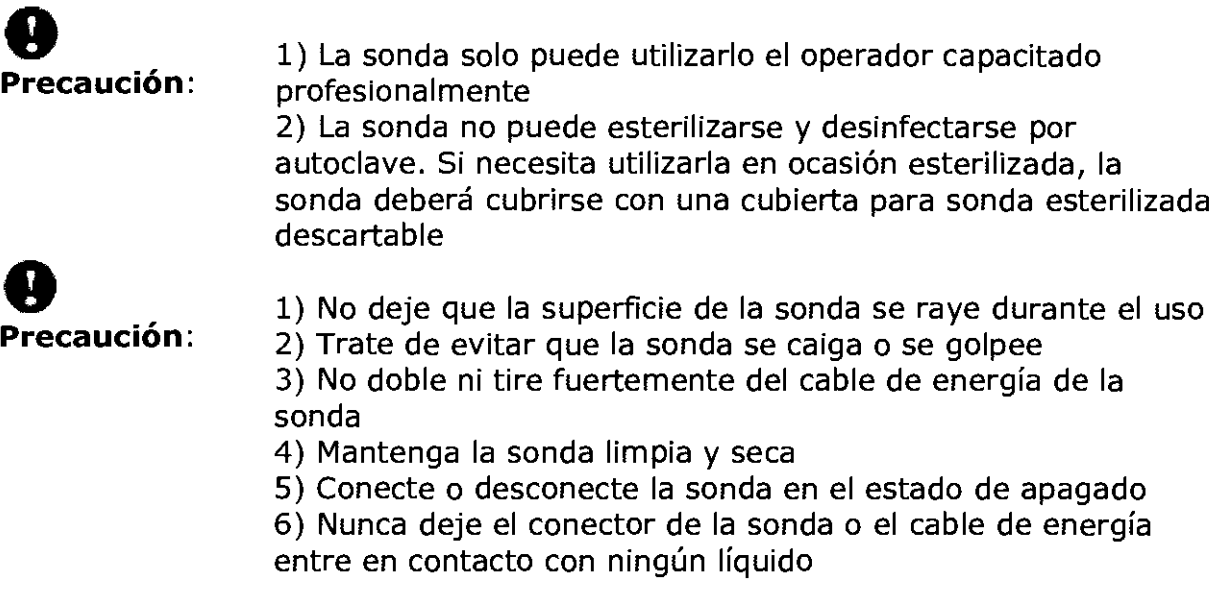

Limpiar la sonda:

- 1) Limpie el gel residual en el extremo de la sonda con agua
- 2) Luego limpie el extremo de la sonda con un detergente líquido con una tela suave
- 3) Limpie el extremo de la sonda con agua
- 4) Seque la sonda con una tela suave

CASA PL {ා s. **HECTOR & PIQUERAS** .<br>SIDENTE

![](_page_18_Picture_17.jpeg)

![](_page_19_Picture_1.jpeg)

Ministerio de Salud Secretaría de Políticas, Regulación e Institutos A.N.M.A.T.

#### ANEXO III

#### **CERTIFICADO**

Expediente NO: 1-47-10427/11-2

El Interventor de la Administración Nacional de Medicamentos, Alimentos y Teçnología Médica (ANMAT) certifica que, mediante la Disposición Nº ... **D** ..4. **1...** 5, y de acuerdo a lo solicitado por CASA PIRO S.A, se autorizó la inscripción en el Registro Nacional de Productores y Productos de Tecnología Médica (RPPTM), de un nuevo producto con los siguientes datos identificatorios característicos:

Nombre descriptivo: Ecógrafo Doppler Digital Color

Código de identificación y nombre técnico UMDNS: 15-976 - Sistema de Exploración por Ultrasonido, Uso General

Marca: Chison.

Clase de Riesgo: Clase II

Indicación/es autorizada/s: En exámenes de diagnóstico por ultrasonido abdominales, obstétricos, ginecológicos, úrológicos, cardiológicos y de partes pequeñas.

Modelo/s: Chison iVis60

Condición de expendio: Venta exclusiva a profesionales e instituciones sanitarias Nombre del fabricante: CHISON Medical Imaging Co., Ltd.

Lugar/es de elaboración: No. 8, Xiang Nan Road, Shuo Fang, New District, Wuxi 214142, China.

Se extiende a CASA PIRO S.A el Certificado PM-635-77, en la Ciudad de Buenos Aires, a ... **2.3. SEP... 2011.**.., siendo su vigencia por cinco (5) años a contar de la fecha de su emisión.  $\begin{array}{ccccc}\n\text{La fecha de su emisión.} \\
\text{DISPOSICIÓN N} & & & \bigotimes^2 4 & 7 & 3\n\end{array}$ 

DISPOSICIÓN N°

**SUB-INTERVENTOR ...... N.M.A.T.**